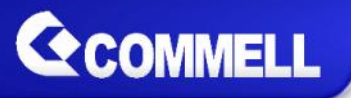

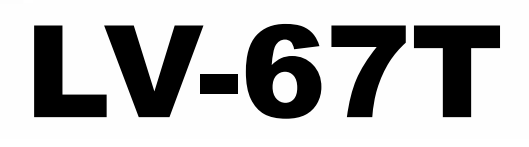

# **Mini-ITX Motherboard**

## **User's Manual**

Edition 1.4 2017/07/24

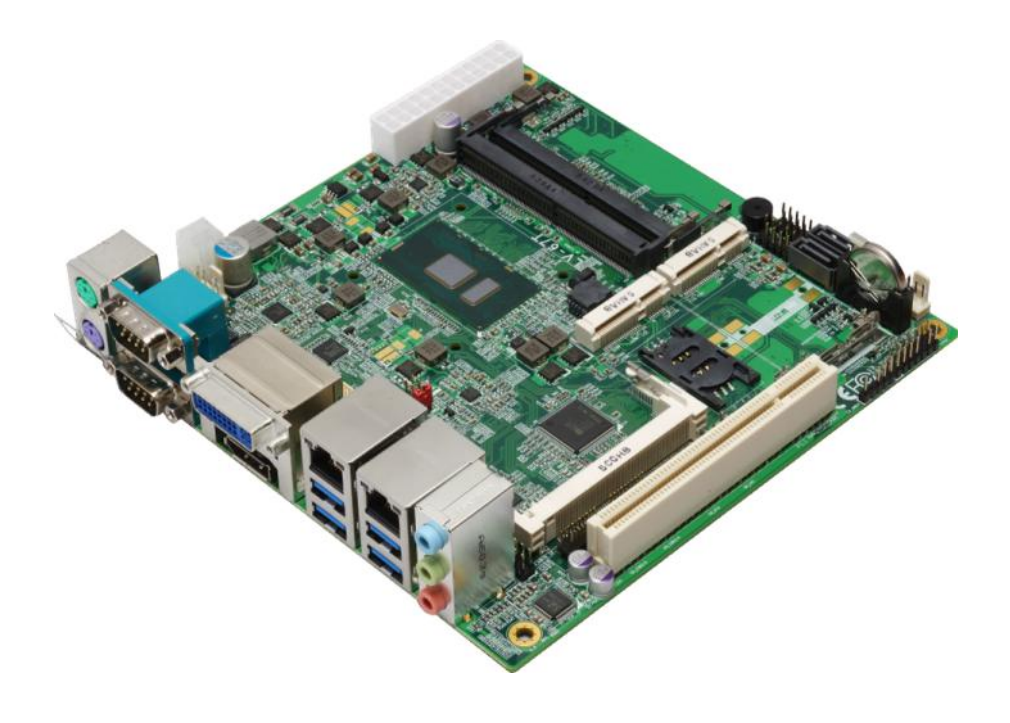

#### Copyright

Copyright all rights reserved. This document is copyrighted and all rights are reserved. The information in this documentnos swibhout to richanotice improvements to the products.

This document contains proprietary information and protecte document may be reproduced, copied, or translated in any fo written psesion i of the manufacturer.

All trademarks and/otrade insachondains in this document are property of the marks and dominate  $\frac{1}{2}$ respective owners.

#### Disclaimer

The company shall not be liable for any incidental or conseq the performoarnuee of this product.

The company does not issue a warranty of any kind, express limitation plied warranties of merchantability or fitness for a particular purpose. The company has the right to revisee the amanual others punctions the product described within it at any time without notice and person of such revision or changes.

#### Trademark

All trademarks are the property of their respective holders.

Any questpibenesse visit our webbsite wat .commell.com.tw

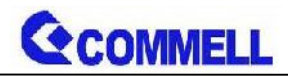

### **Packing List:**

**Please check the package content before you starting using the board.**

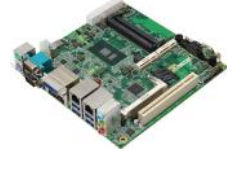

1 x LV-67T Mini-ITX Motherboard (include Cooler Fan)

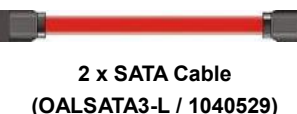

**(OALDC-A) / (1040433)**

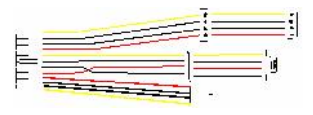

**1 x Power Cable (OALATX-P3S2 / 1040058) 1 x DC Power Cable**

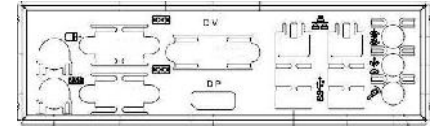

**I/O Shield x 1 (OPLATE-MCDLA)**

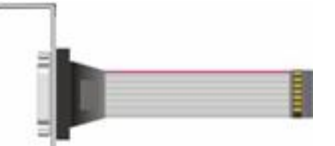

a series de

**1 x VGA Cable (1270055) (OALVGA-S) / (1040552)**

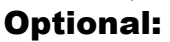

⊦ ≔

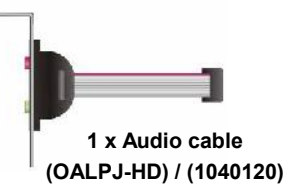

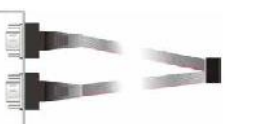

**1 x Dual COM cable (OALES-BKU2 / 1040087)**

## **Printed Matters:**

**Driver CD (Including User's Manual) x 1**

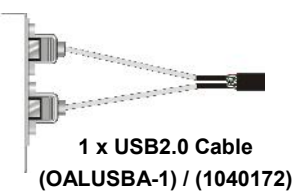

#### Index

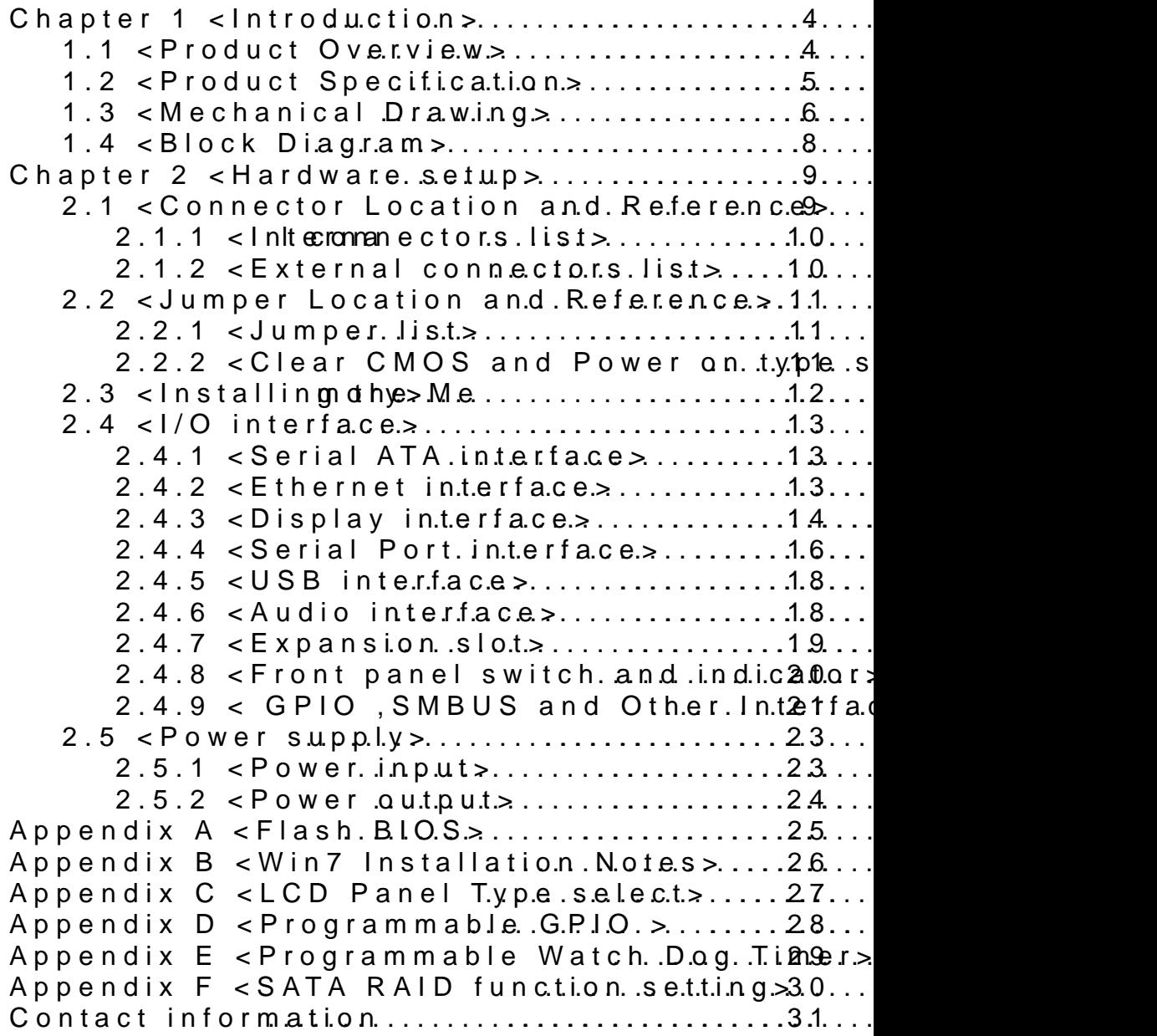

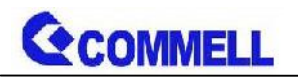

## <span id="page-4-0"></span>**Chapter 1 <Introduction>**

## <span id="page-4-1"></span>**1.1 <Product Overview>**

**LV-67T** is Mini-ITX Motherboard which supports 6<sup>th</sup> / 7<sup>th</sup> Generation Intel® Core™ U-series i7, i5, i3, Celeron Mobile Processor with Sunrise Point PCH-LP, integrated HD Graphics, DDR4 memory, Realtek High Definition Audio, Intel Gigabit LAN, Serial ATA3 with AHCI function for a system.

#### **Intel Skylake-U/ Kabylake-U Processor with Sunrise Point PCH-LP**

The 6<sup>th</sup> / 7<sup>th</sup> Generation Intel® Core™ U-series processor family is the next generation, multi-core mobile processor built on 14 nanometer process with MCP technology.

The Skylake-U**/**Kabylake-U have a lower TDP, it provides new HD Graphics support triple display at the same time, maximum supported is up to 16GB of DDR4, better performance, flexibility and more enhanced security that is suitable for a variety of intelligent systems the ideal choice.

#### **All in One multimedia solution**

The board provides high performance onboard graphics, 24-bit dual channel LVDS interface, DisplayPort/VGA, DVI, and High Definition Audio, to meet the very requirement of the multimedia application.

#### **Flexible Expansion Interface**

The board provides two MiniPCIe and support mSATA, SIM.

#### **Kaby Lake only support Windows10 64bit**

Intel only support Windows 10 64bit. It may lose some drivers if you use other Windows version.

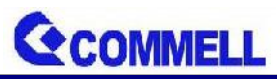

## <span id="page-5-0"></span>**1.2 <Product Specification>**

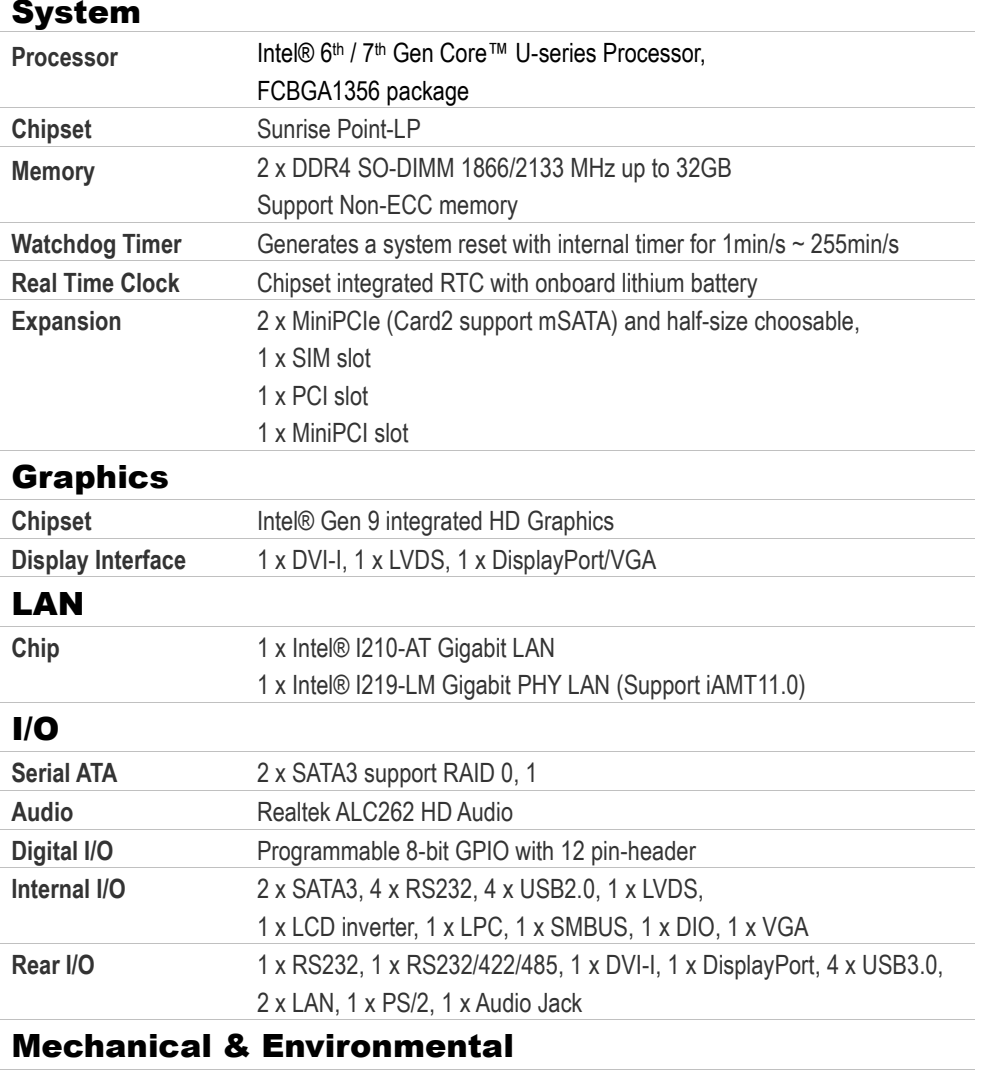

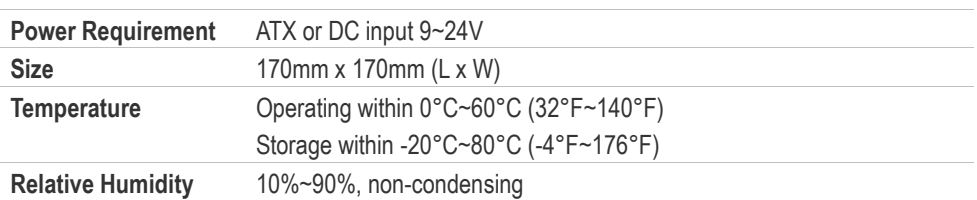

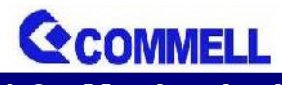

<span id="page-6-0"></span>**1.3 <Mechanical Drawing>**

Positive

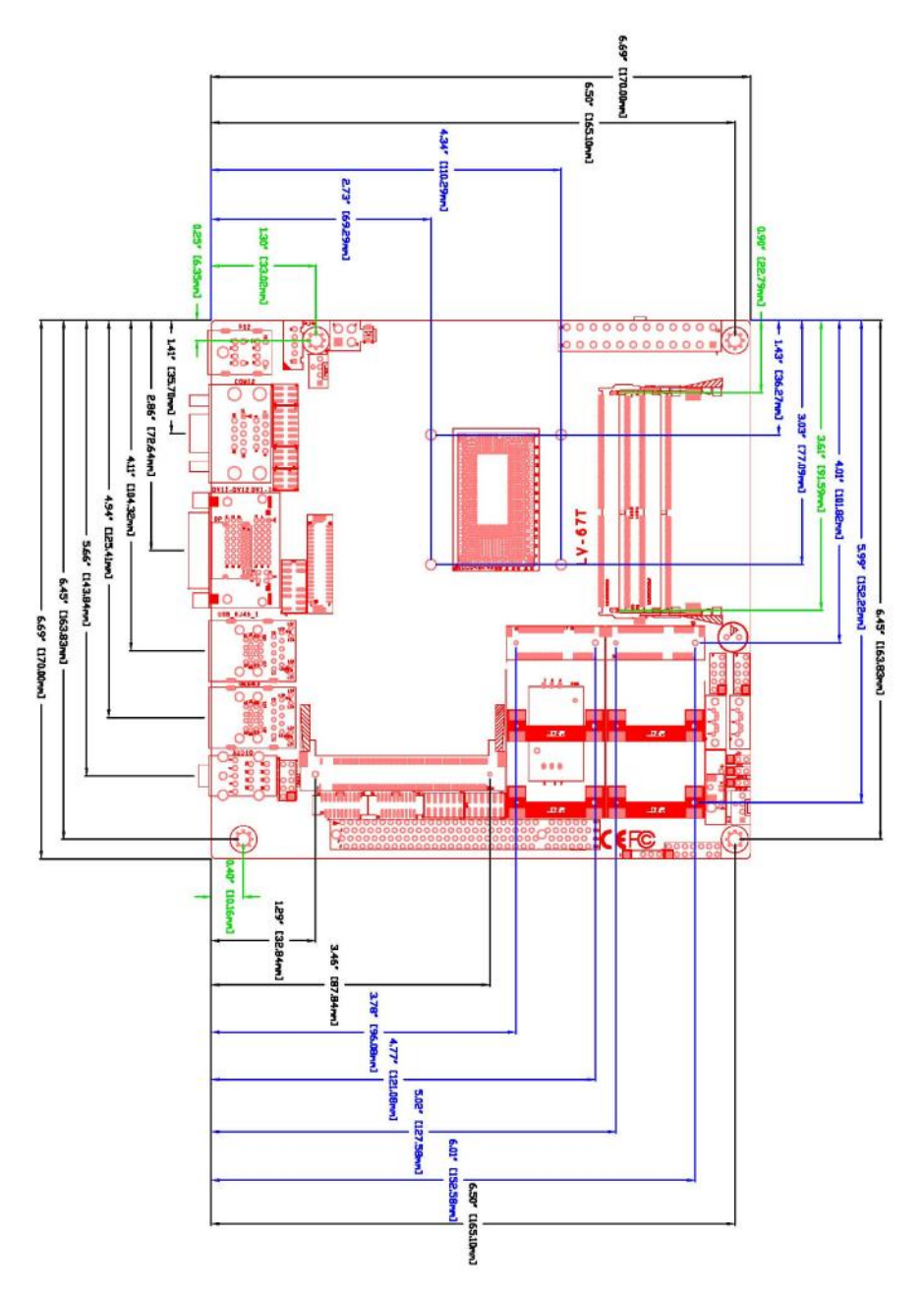

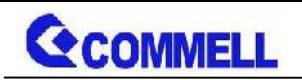

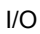

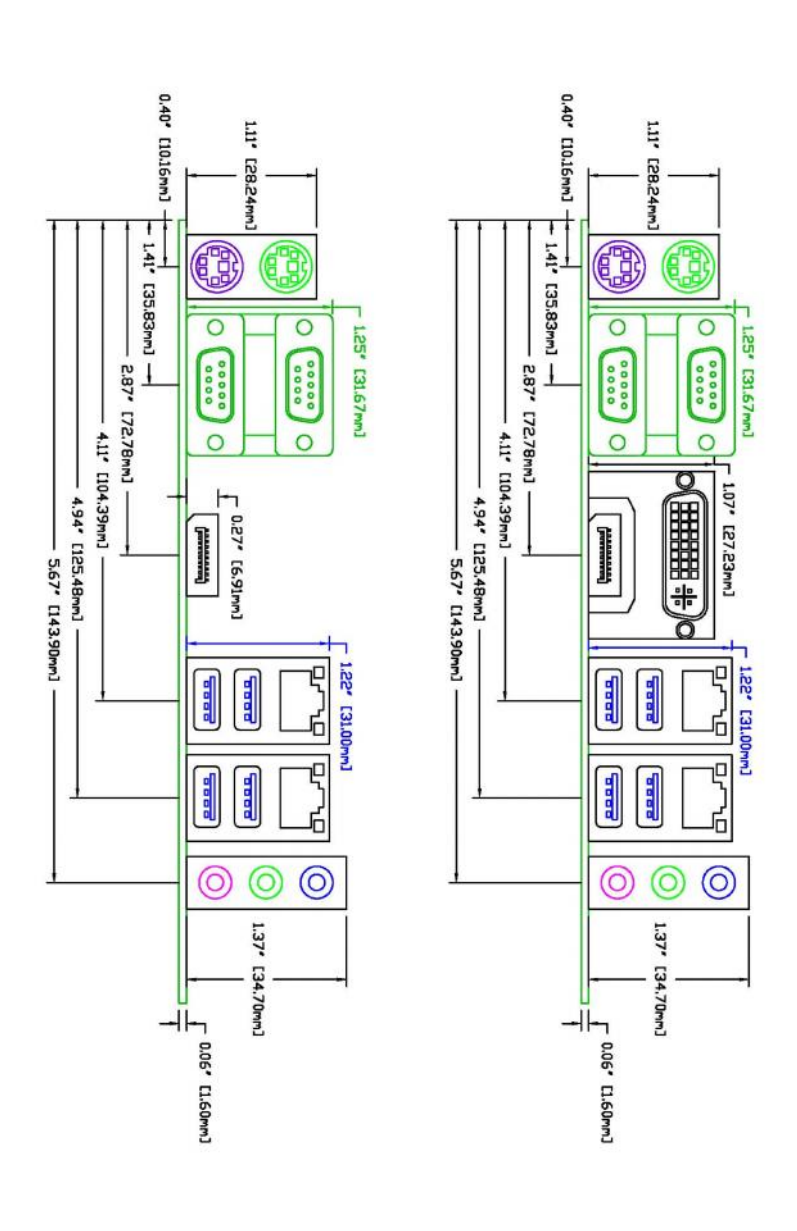

<span id="page-8-0"></span>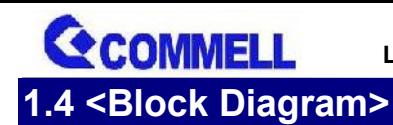

DDR4 SO-DIMM

DDR4 SO-DIMM

I219-LM

I210-AT

MiniCard1

MiniCard2

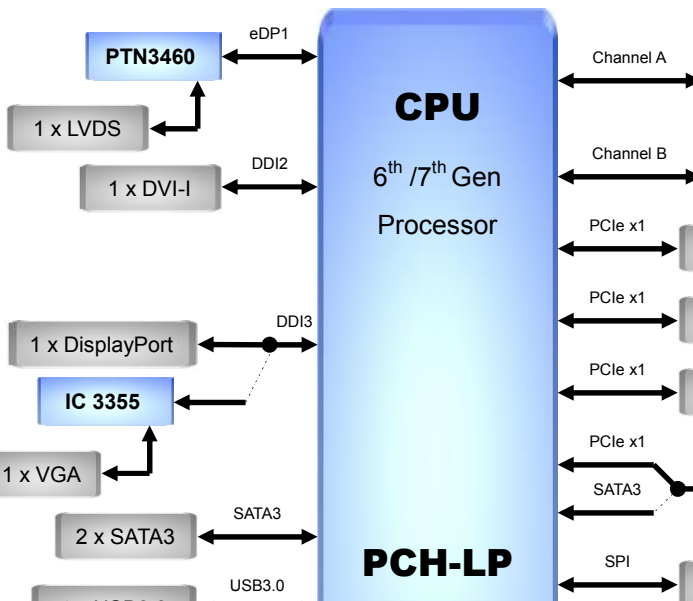

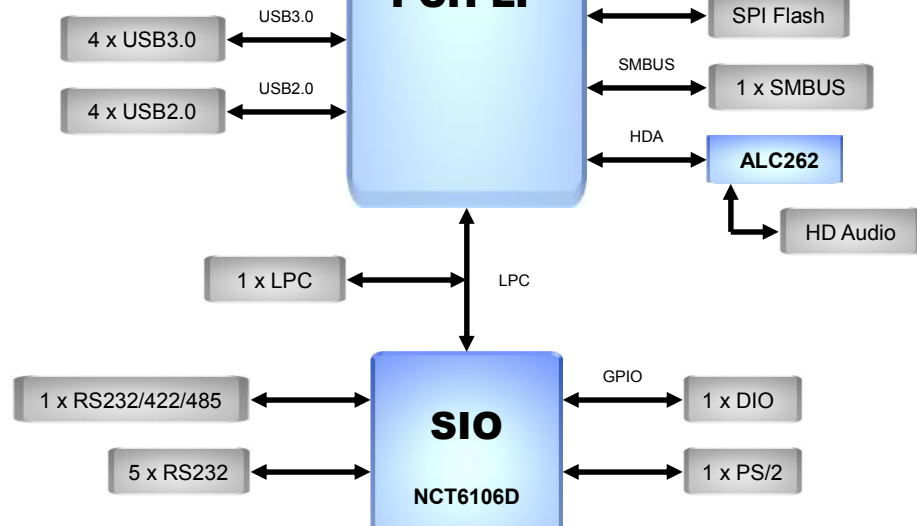

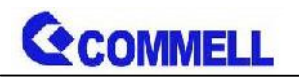

## <span id="page-9-0"></span>**Chapter 2 <Hardware setup>**

## <span id="page-9-1"></span>**2.1 <Connector Location and Reference>**

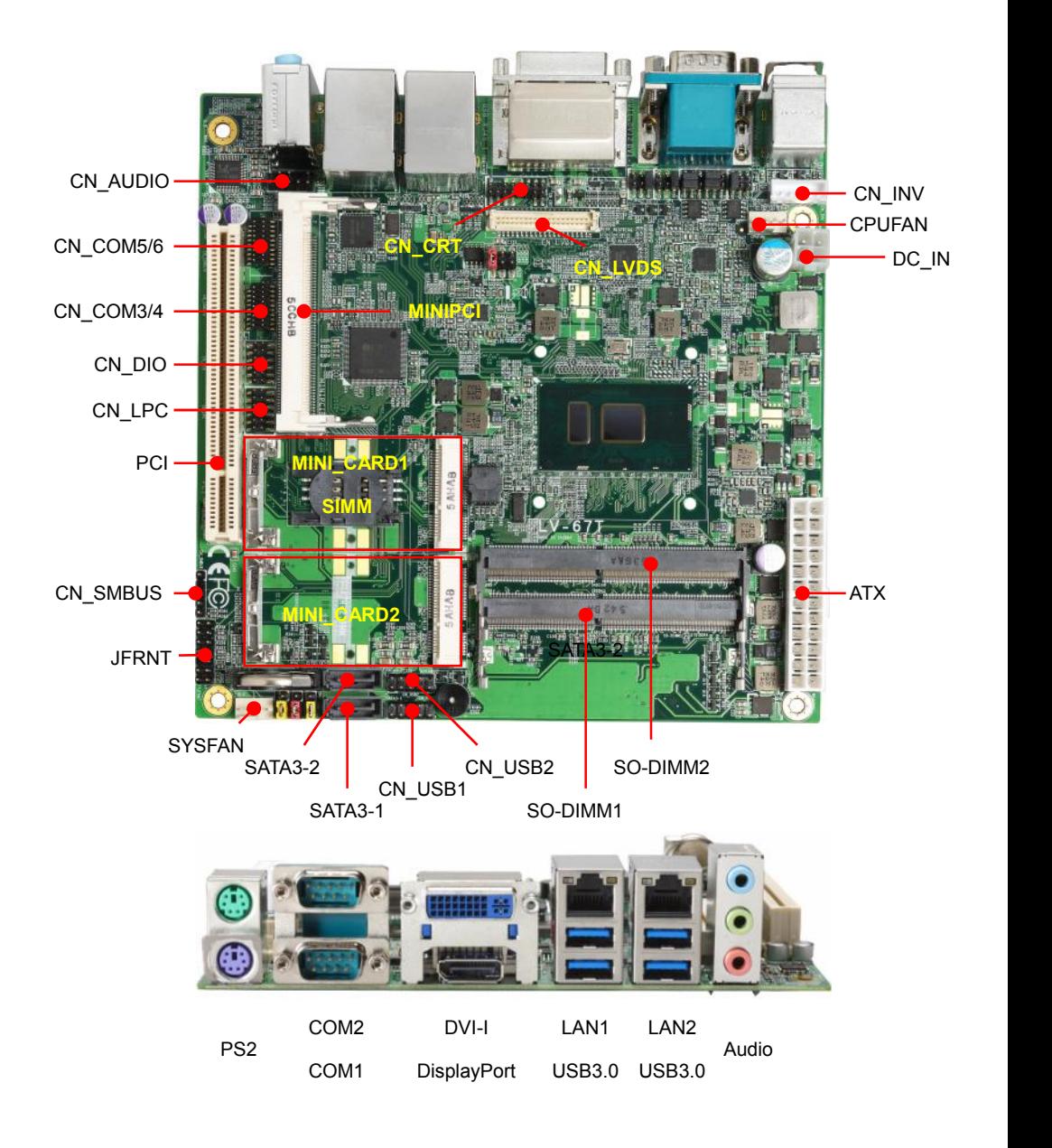

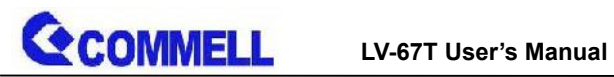

### <span id="page-10-0"></span>**2.1.1 <Internal connectors list>**

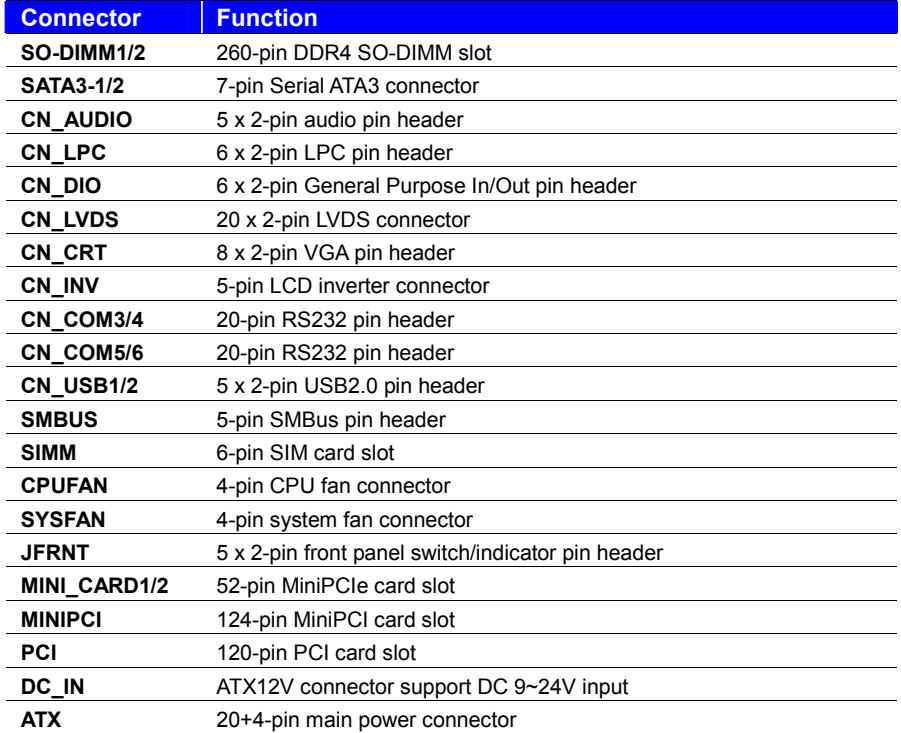

### <span id="page-10-1"></span>**2.1.2 <External connectors list>**

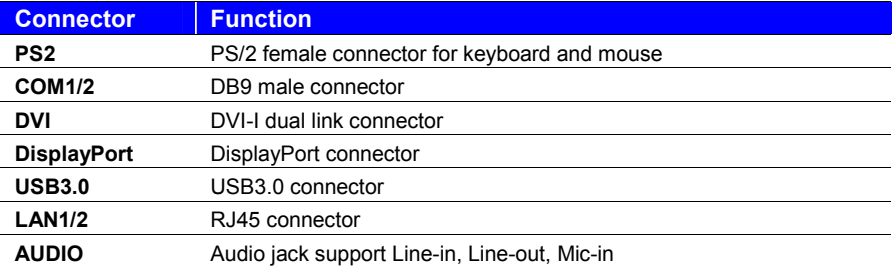

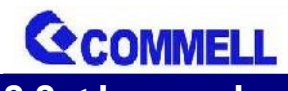

## <span id="page-11-0"></span>**2.2 <Jumper Location and Reference>**

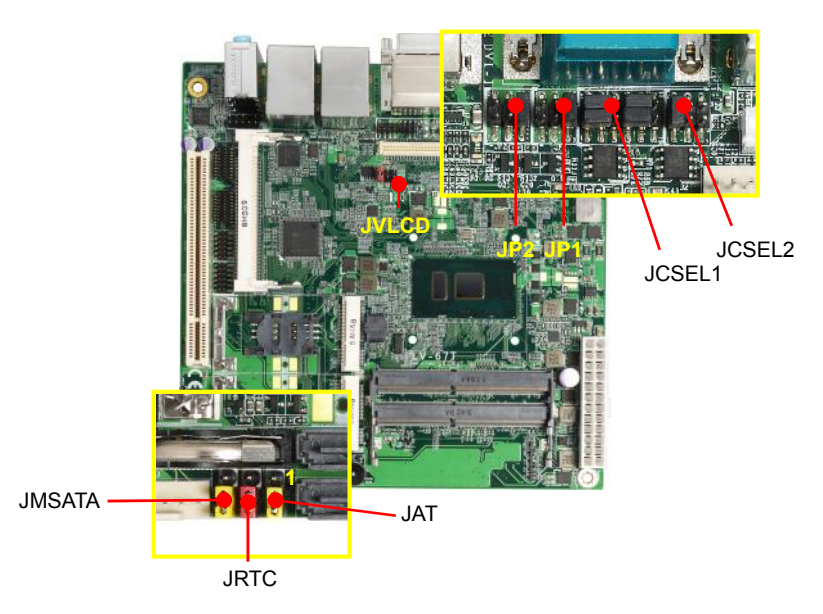

### <span id="page-11-1"></span>**2.2.1 <Jumper list>**

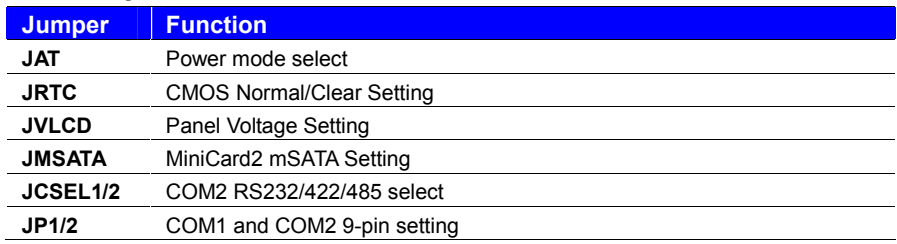

### <span id="page-11-2"></span>**2.2.2 <Clear CMOS and Power on type selection>**

#### **JRTC**: Clear CMOS data jumper

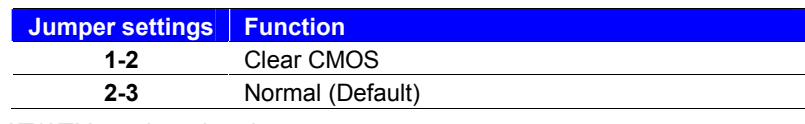

#### **JAT**: AT/ATX mode select jumper

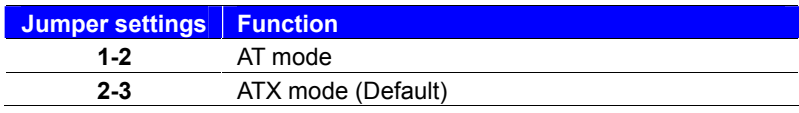

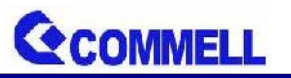

## <span id="page-12-0"></span>**2.3 <Installing the Memory>**

**In the process, the board must be powered off.**

- 1. Put the memory tilt into the slot. Note the Memory notch key aligned slot key.
- 2. Then press down till lock into the mounting notch.

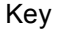

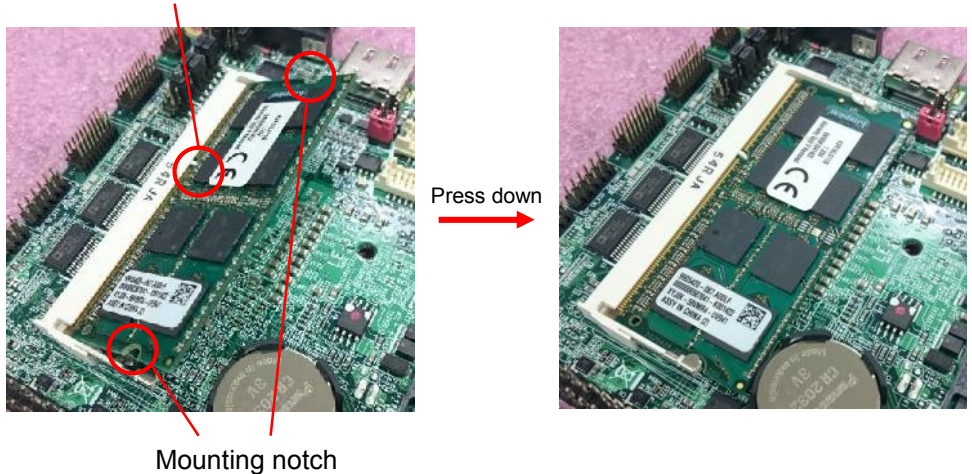

3. To remove the memory, push outward on both sides of the latch.

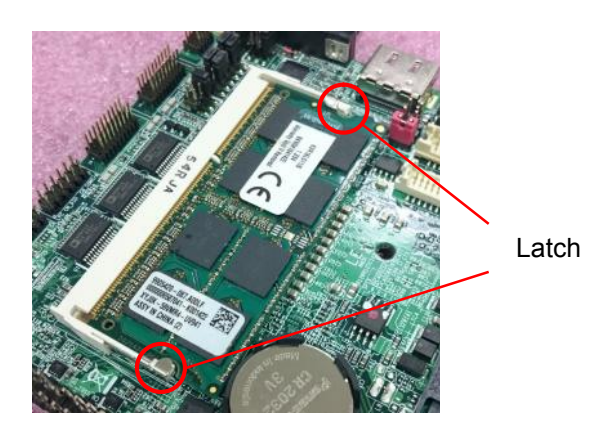

## <span id="page-13-0"></span>24<I/O inter face

<span id="page-13-1"></span>24.1<Serial ATA interface Support RAID0 and 1.

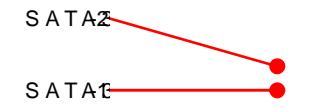

<span id="page-13-2"></span> $24.2 <$ Fthernet inderf

Theboard prov2d eST and 3-LM Gigabit Etwibinet is upports We on rear I/O .

It supposimatel® A1MT featorne 12L1M9

(Note tthe CPU must support vPro t[echno](http://ark.intel.com/products/88190/Intel-Core-i5-6300U-Processor-3M-Cache-up-to-3_00-GHz)logy, ex:

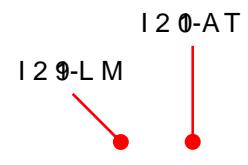

<span id="page-14-0"></span>24.3<Display interface  $Based$  on  $6t^h h/e^t$  Gen CPU with  $bH\Box$  is rapthed is playPort resolutuip nt 8840x2160 @ 6400H3x2304 @ 60Hz nd LVuDp Sto 1920x1200 Hoz soluppol 82/ 4 bit color depth and dAulabucth a a heed t LCD Panel Type in BIOS Apple anslex refer  $T$ he VGA resolution 2054 8uxp 15 $\alpha$ 6 @50Hz The buinit HD Graphics spulpe polits ptlray function with clone no

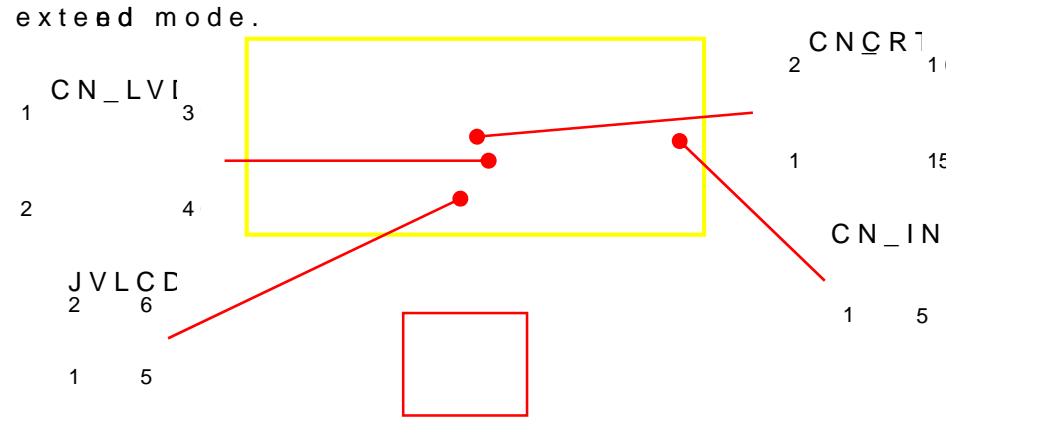

Dual layer con

Nothe TheNV-DP dual layer connove cham glatual DDV, and the GAwill nfonction Note 20:n board DP& of GinAe cfor pound io (nV, GA functinoen fiiss stt priority if plug D)

the same time).

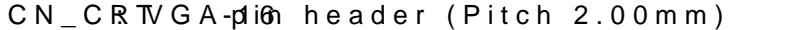

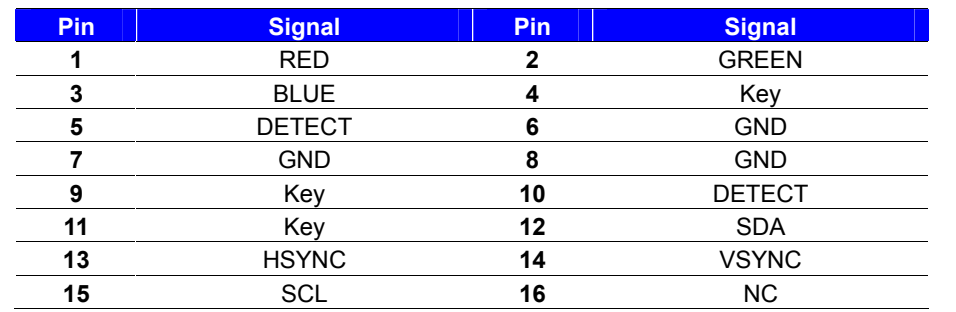

Note that pli0 a5 gtive low.

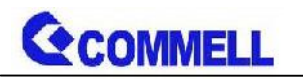

**CN\_LVDS**: LVDS 40-pin connector (Model: HIROSE DF13-40DP-1.25V compatible)

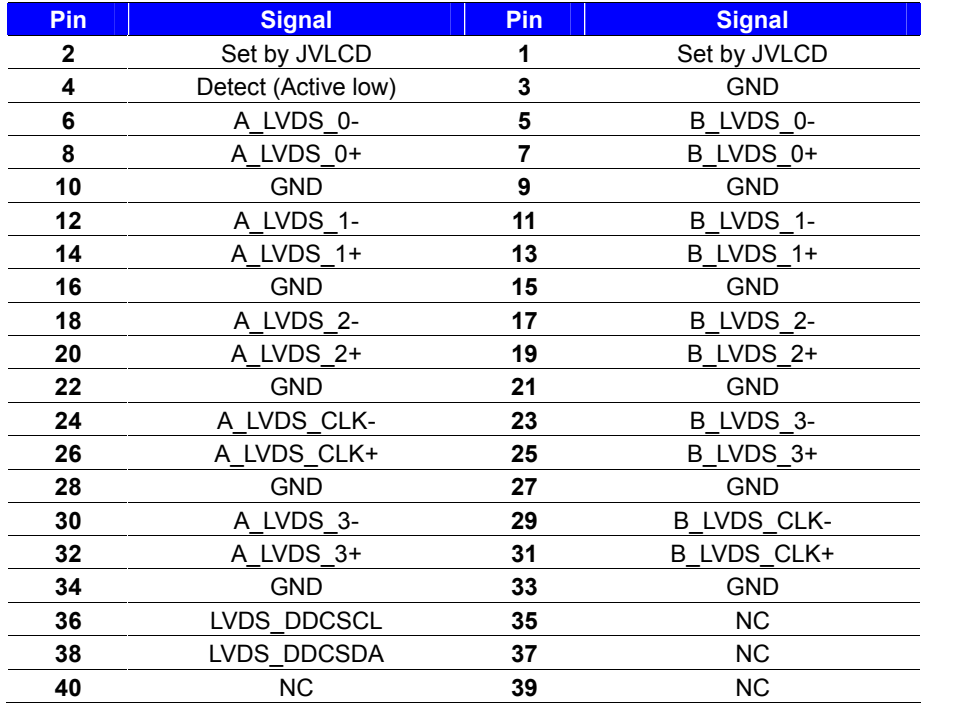

#### **Note: Pin4 only need to be connected to GND**

#### **CN\_INV**: LVDS 5-pin Backlight power connector

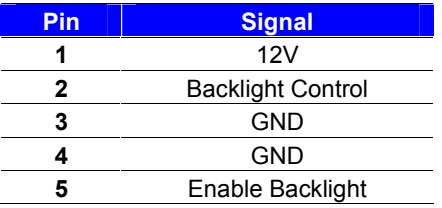

#### **JVLCD**: LVDS panel power select jumper

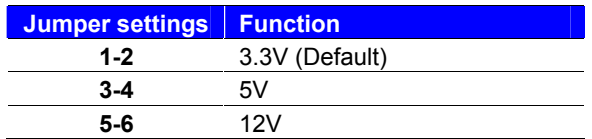

**Effective patterns of connection: 1-2 / 3-4 / 5-6**

#### **Other may cause damage**

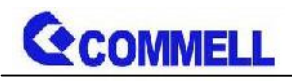

### <span id="page-16-0"></span>**2.4.4 <Serial Port interface>**

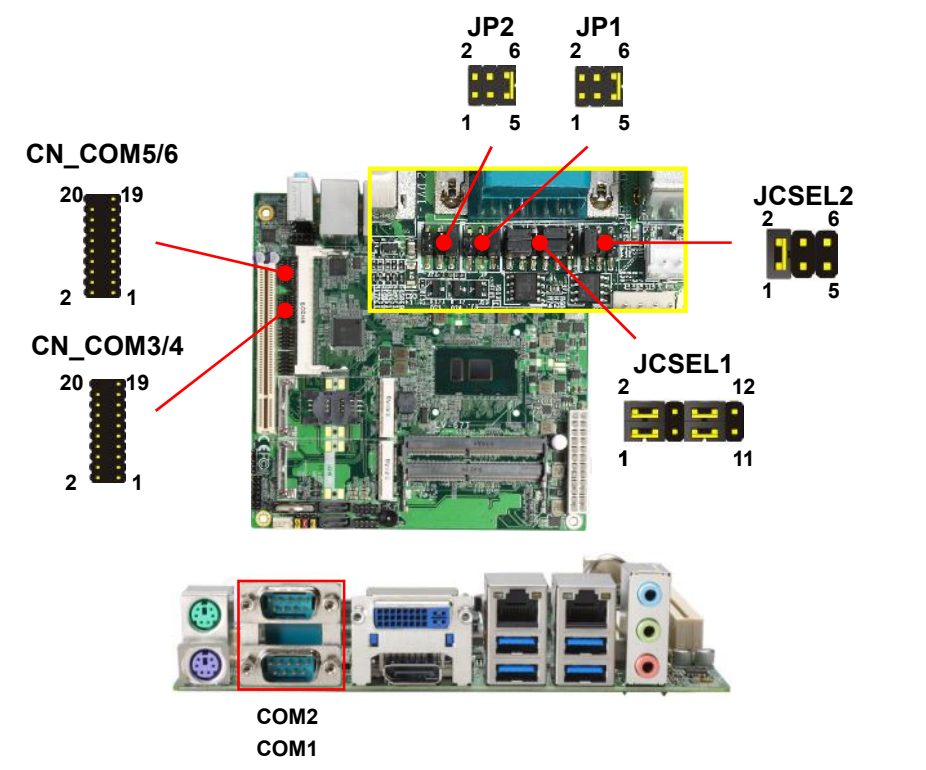

#### **COM1**: RS232 DB9 connector

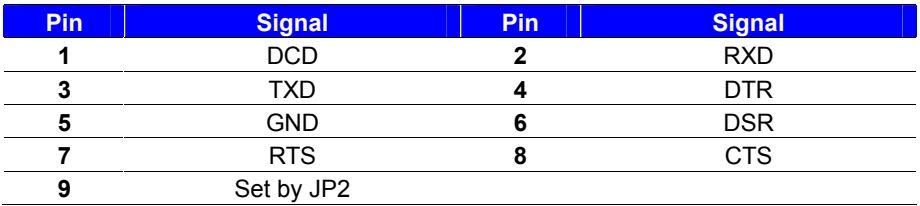

#### **COM2**: RS232/422/485 DB9 connector

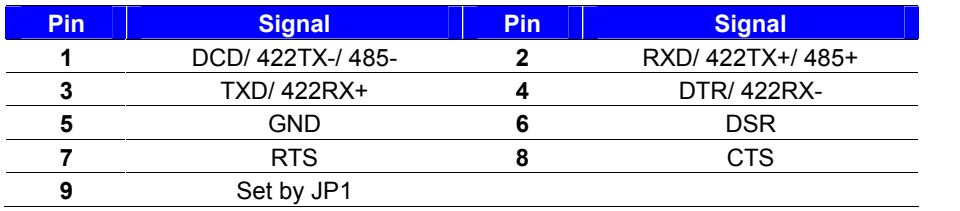

Note: Use JCSEL1 and JCSEL2 to select communication mode

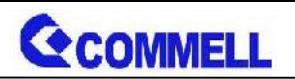

**COM3/4,5/6**: RS232 20-pin header (Pitch 1.27mm x 2.54mm)

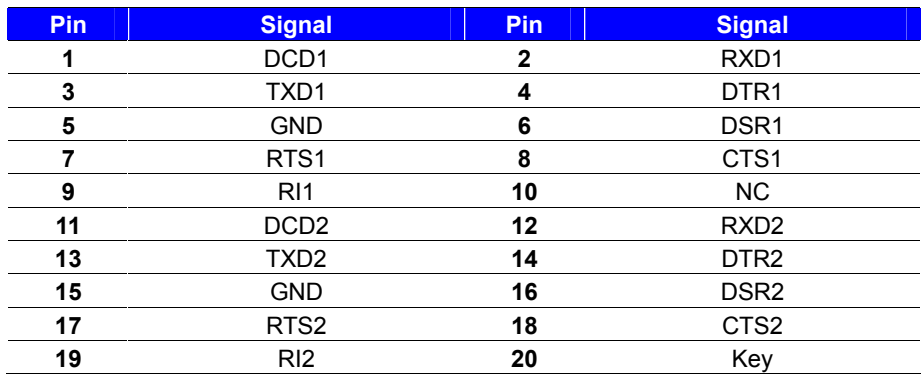

#### **JP1, JP2**: COM1, COM2 pin-9 setting

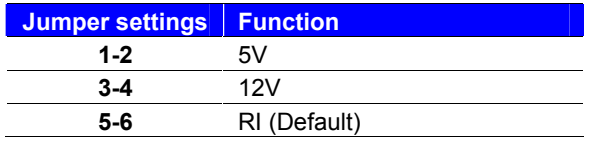

#### **Effective patterns of connection: 1-2 / 3-4 / 5-6**

#### **Other may cause damage**

#### **JCSEL1, JCSEL2**: For configure COM2 communication mode

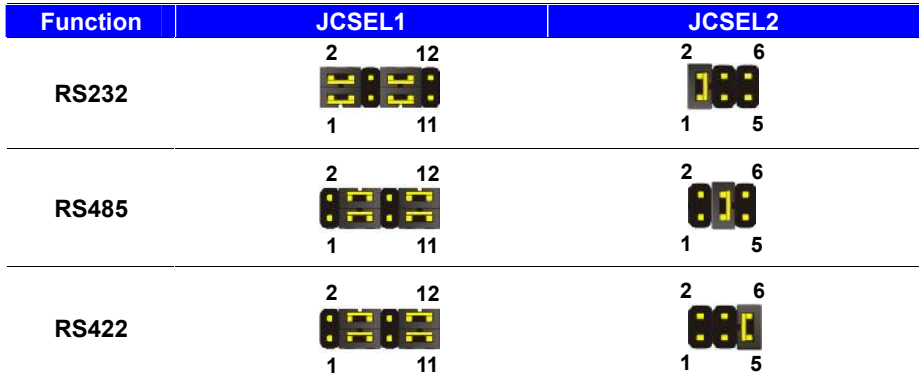

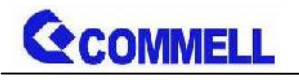

### <span id="page-18-0"></span>**2.4.5 <USB interface>**

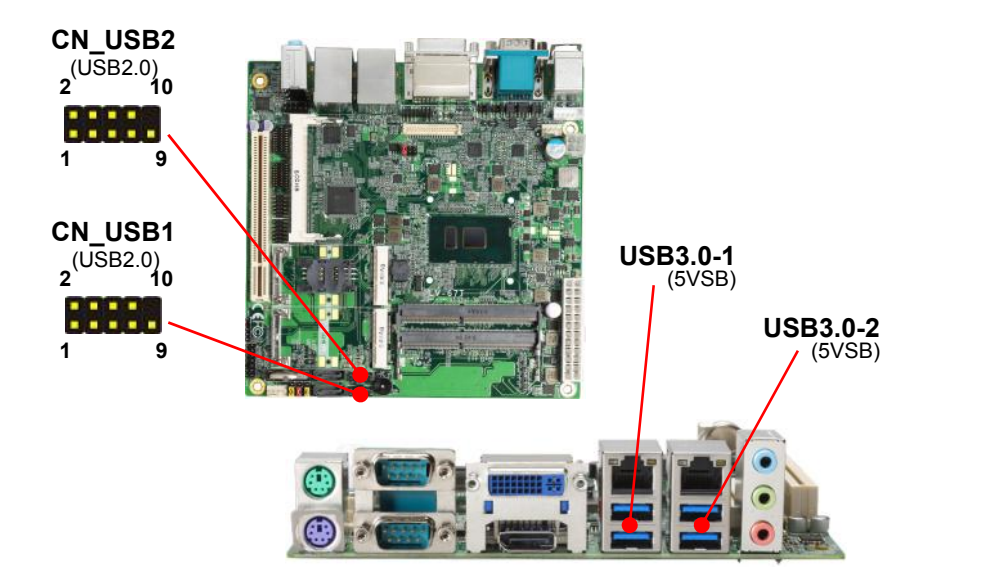

**CN\_USB1/2**: Front panel USB2.0 10-pin header (Pitch 2.54mm)

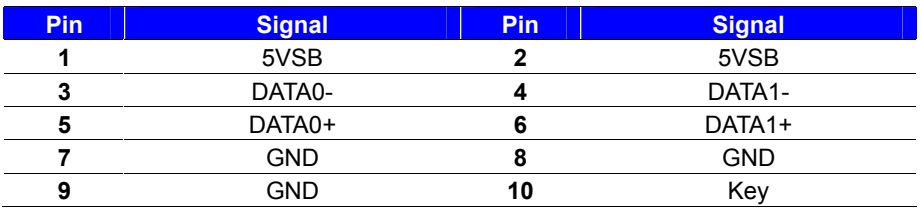

**Install USB3.0 Driver If you want to use CN\_USB 2-1/2-2 in Windows7.**

### <span id="page-18-1"></span>**2.4.6 <Audio interface>**

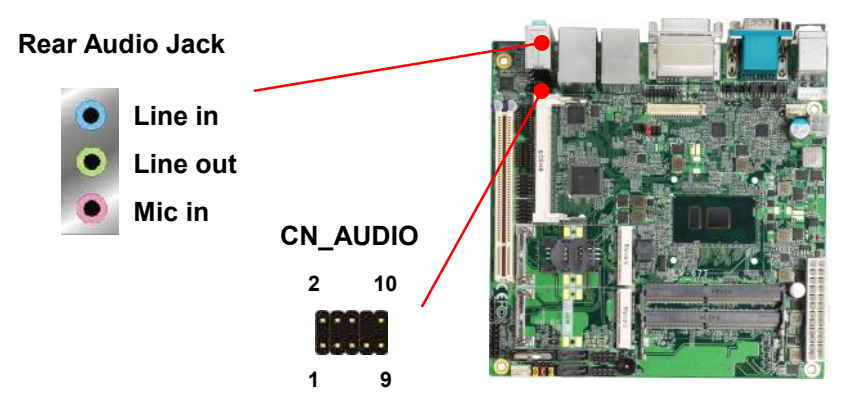

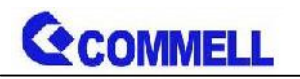

**CN\_AUDIO**: Front panel audio 10-pin header (Pitch 2.54mm)

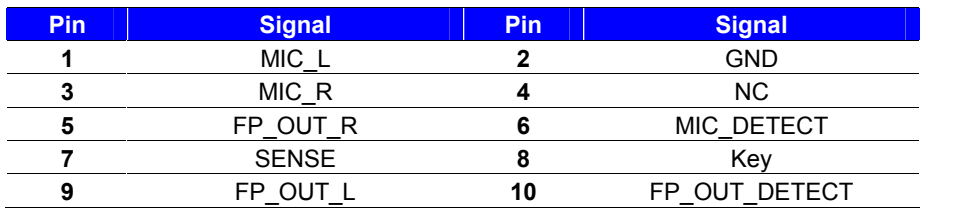

### <span id="page-19-0"></span>**2.4.7 <Expansion slot>**

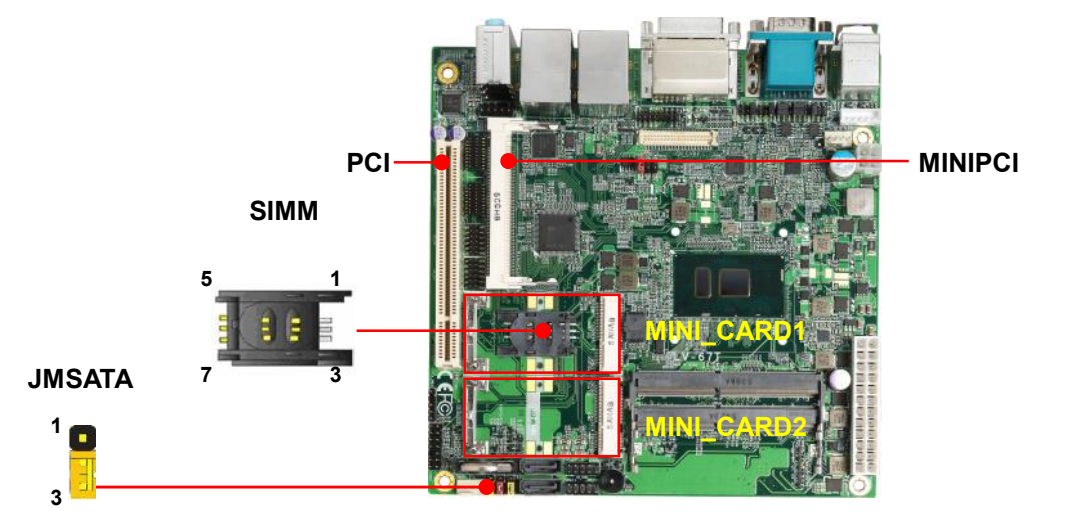

MINI\_CARD1 and MINI\_CARD2 have special design to compatible our MiniPCIe card (ex: MPX-574D2, MPX-210D2 etc) and MINI\_CARD2 supports mSATA set by JMSATA.

MINI\_CARD1 supports SIM card to use 3G module.

#### **JMSATA**: Setting MINI\_CARD2 to support PCIe/mSATA

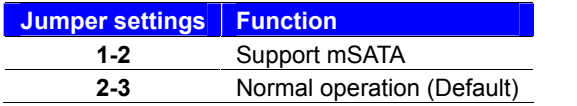

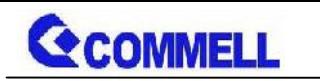

#### **LV-67T User's Manual**

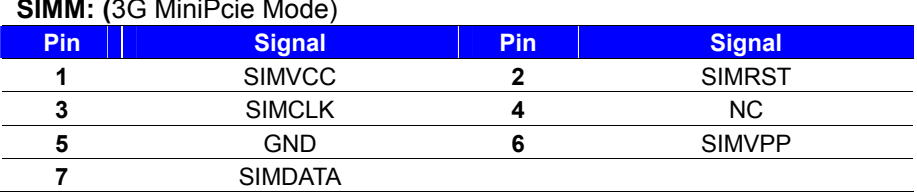

#### **<SIM>**

This is for 3G miniPCIe card which doesn't have SIM slot.

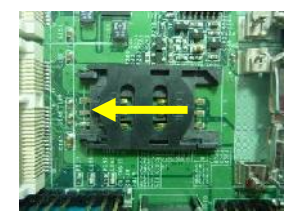

Slide the direction of the arrow open the cover.

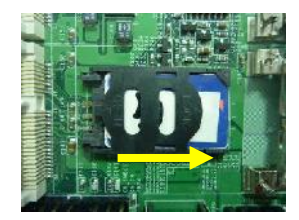

direction of the arrow close the cover. Sure the direction is correct Then press down and slide the

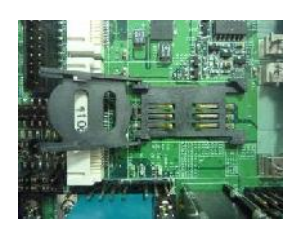

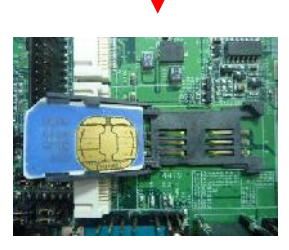

Insert the SIM card and make

### <span id="page-20-0"></span>**2.4.8 <Front panel switch and indicator>**

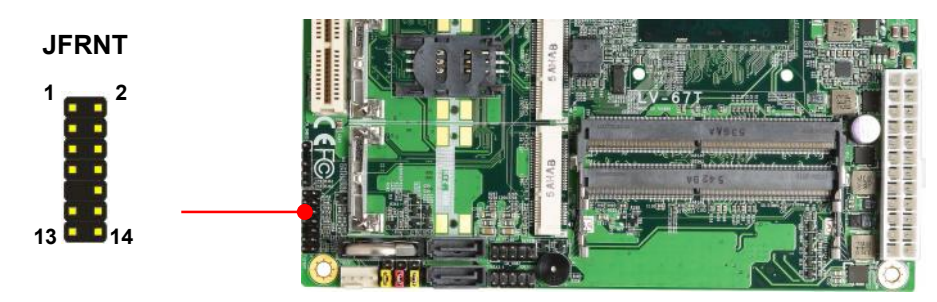

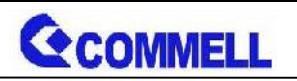

**JFRNT:** Front panel switch and indicator 14-pin header (Pitch 2.54mm)

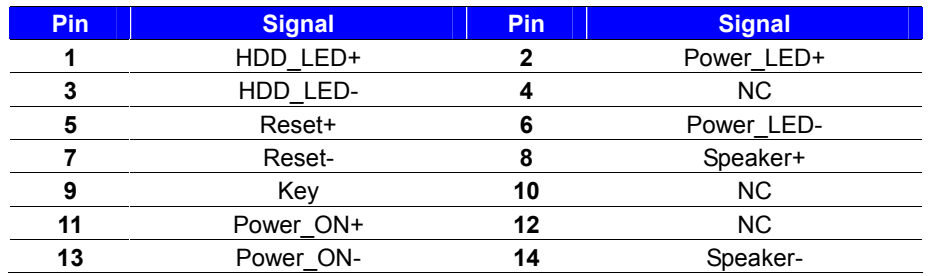

### <span id="page-21-0"></span>**2.4.9 < GPIO ,SMBUS and Other Interface >**

The board provides a programmable 8-bit digital I/O interface; you can use this general purpose I/O port for system control like POS or KIOSK. The GPIO is an Open-drain output and TTL-level input.

- 1. Output: Open-drain, Most applications need use an external pull-up resistor.
- 2. Input:TTL-level.
- DC characteristics:

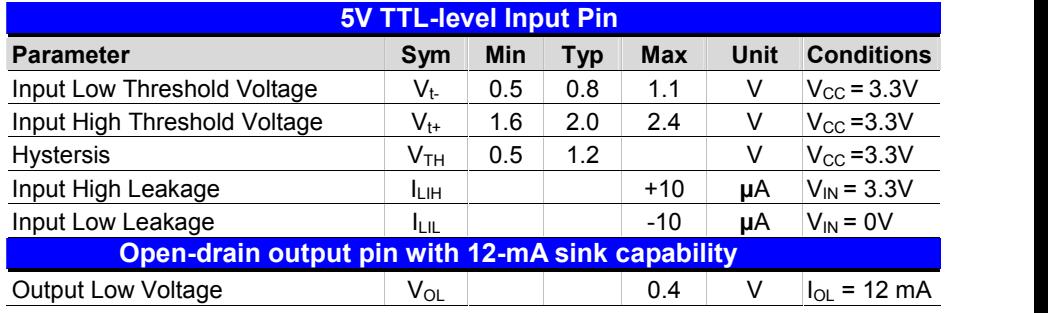

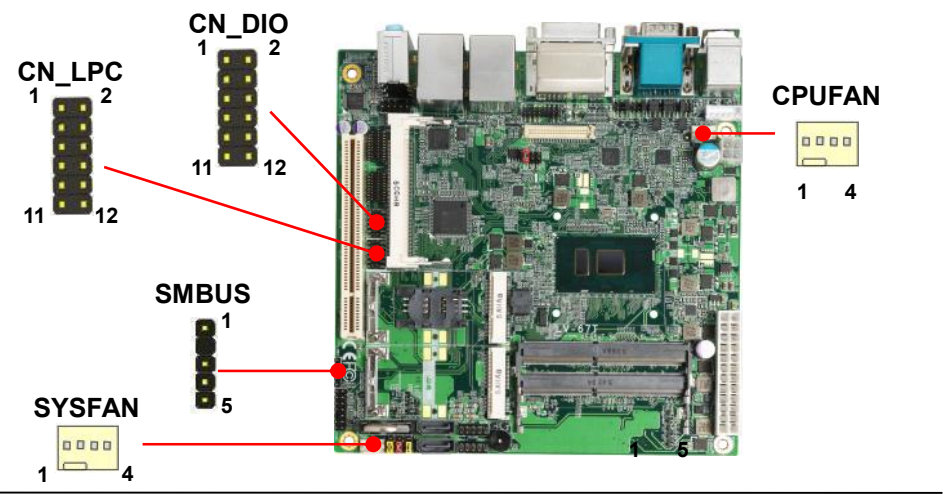

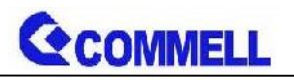

#### **CN\_DIO**: GPIO 12-pin header (Pitch 2.00mm)

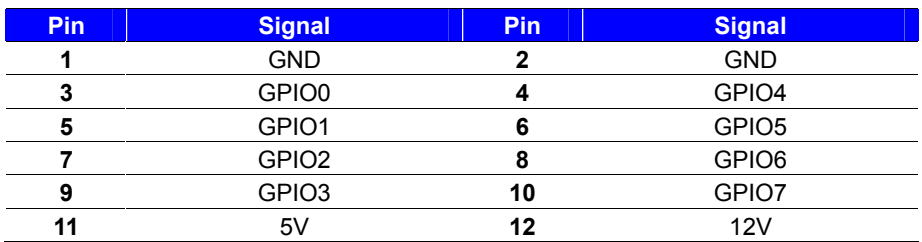

**CN\_LPC**: LPC 12-pin header (Pitch 2.00mm)

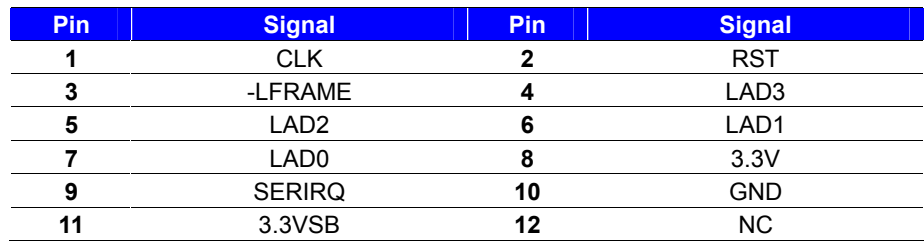

Note: Support TPM module.

#### **SMBUS**: SMBus 5-pin connector

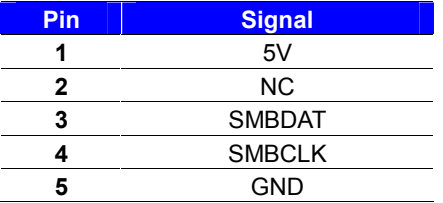

#### **CPUFAN**: CPU cooler fan 4-pin connector

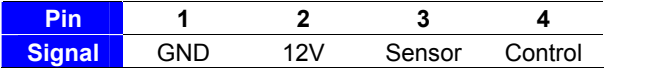

#### **SYSFAN**: System cooler fan 4-pin connector

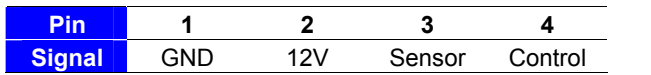

<span id="page-23-1"></span><span id="page-23-0"></span>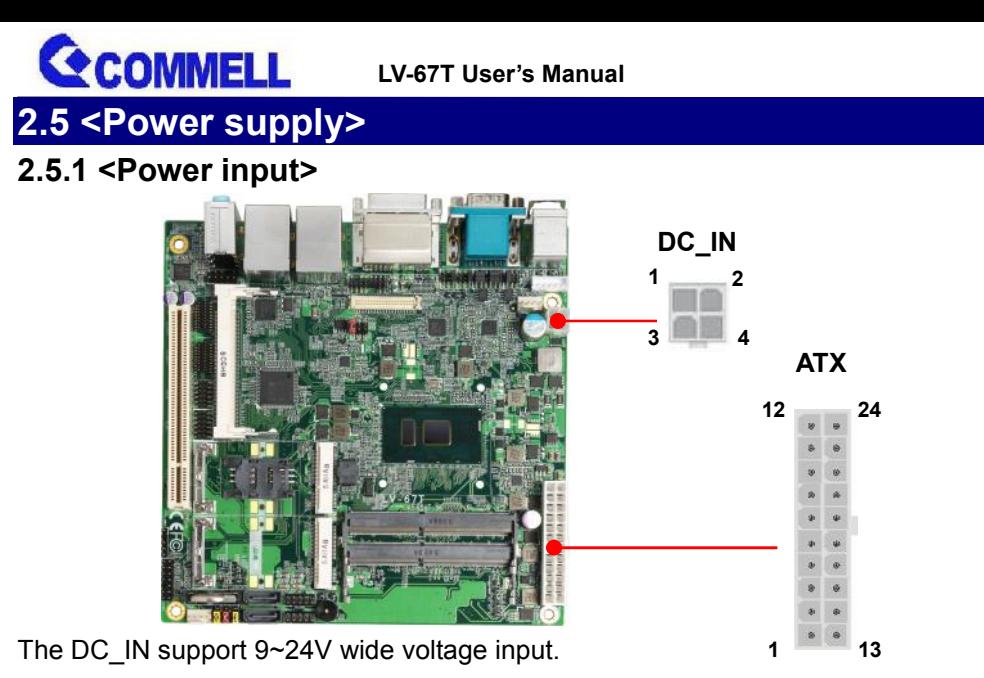

**Note that the DC\_IN and ATX do not use at the same time, it will certainly cause damage.**

#### **DC\_IN**: ATX12V 4-pin connector

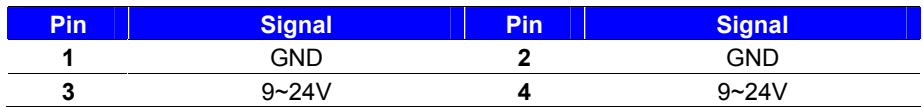

#### **ATX**: main power 24-pin connector (As input)

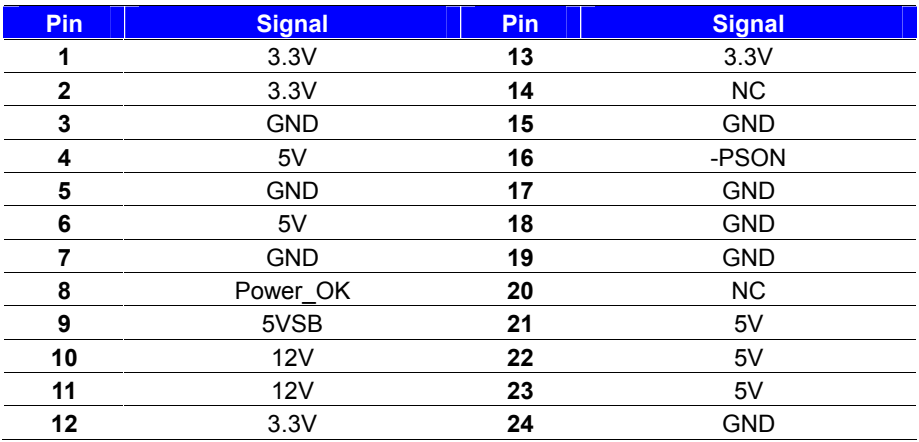

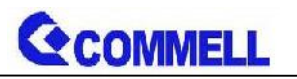

### <span id="page-24-0"></span>**2.5.2 <Power output>**

It is supply to the HDD, CD-ROM or other device.

#### **If using DC\_IN as input, that ATX will be the output.**

#### **ATX**: main power 24-pin connector (As output)

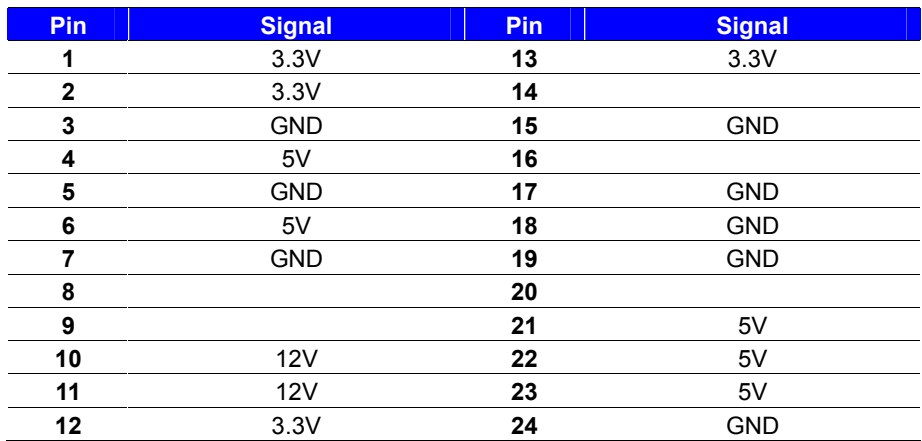

Note that Maximum output power: 12V/2A, 5V/3A, 3.3V/3A

## <span id="page-25-0"></span>Appendix A <Flash BIOS>

#### A.1<Flash topol

The board is based on Phoenix BIOS and can be up auto flash tool. You can download the etsosobelholwine a LV67T reflash tool

The tsofile namiptisxies the utility that can write the data into the data into the data into the the the the th BIOS flash chip and update the BIOS.

#### A.2<Flah BIOS process

1. Pleas eak ne a boot a FbD ewhich can boot into D.OS enviroment . 2.Unzip the flash tool and copy it into bootable UFD. 3.Add hin flide the same folder...

4. Power on the system and flash the BIOS under the  $(Comman$  $\sharp$  ksavemaf c x x x . b in)

5. Power biffe system rd then power on

## <span id="page-26-0"></span>Appendix WB in  $rT$ nstall **A** toi bens

## B.1 MeEdriver \* For 6th gen CPU) Before installing, it need to install Microsoft Hotfix 32/64 bit. More information please refer  $https://www.micros-**okt**.**downm**/**koa** d/details.a<sub>sp</sub> x ? id = 38423$

### $B.2 < USB3.0$  dr( $F\omega r > 6$ th gen CPU)

The Skylake pricantricovend EHCI host the enet for the energien stall newWinØSneedo embed the USB3.0 driver to Win7 in file, for more information, please refer Intel docum

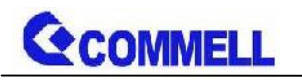

## <span id="page-27-0"></span>**Appendix C <LCD Panel Type select>**

According your panel, it need to select the correct resolution in the BIOS. If there is no fit your panel type, please feedback for us to make OEM modol.

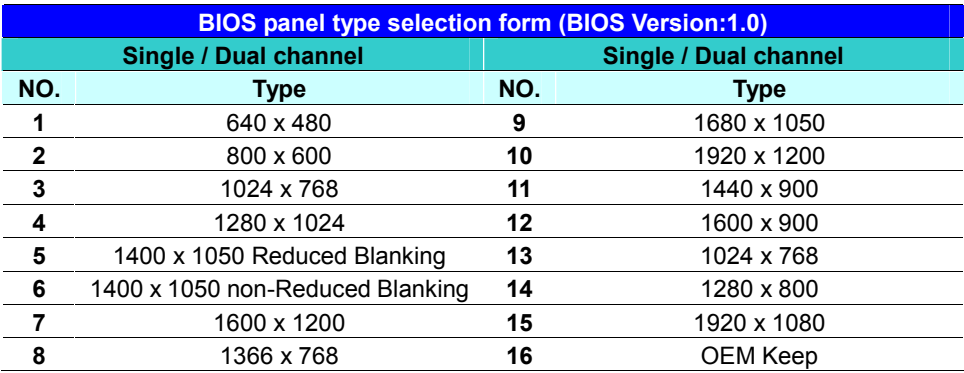

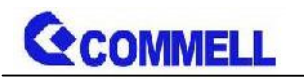

## <span id="page-28-0"></span>**Appendix D <Programmable GPIO >**

The GPIO' can be programmed with the MS-DOS debug program using simple IN/OUT commands.

The DC characteristics please refer to GPIO paragraph (Page20).

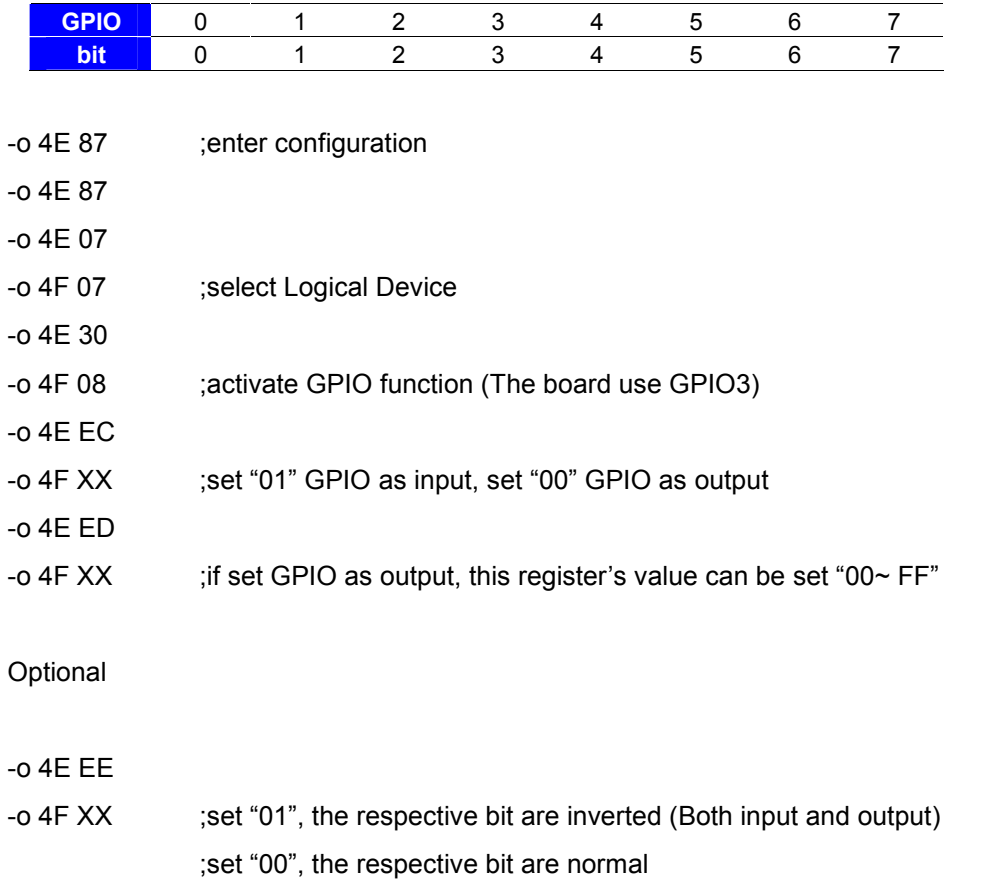

For further information, please refer to Nuvoton NCT6106D datasheet

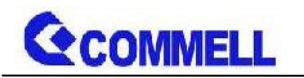

## <span id="page-29-0"></span>**Appendix E <Programmable Watch Dog Timer>**

#### **Timeout value range**

1 to 255 Minute and Second

#### **Program sample**

Watchdog timer setup as system reset with 5 second of timeout

- -o 4E 87 ;enter configuration
- -o 4E 87
- -o 4E 07
- -o 4F 08 ;select Logical Device
- -o 4E 30
- -o 4F 01 ;activate WDTO# function
- -o 4E F0
- -o 4F 00 ;set "00" is second mode, set "08" is minute mode
- -o 4E F1
- -o 4F 05 ;00h: Timeout Disable
	- ;01h: Timeout occurs after 1 minute only
	- ;02h: Timeout occurs after 2 second/minute
	- ;03h: Timeout occurs after 3 second/minute
	- ;FFh: Timeout occurs after 255 second/minute (The deviation is approx 1 second.)

…

For further information, please refer to Nuvoton NCT6106D datasheet

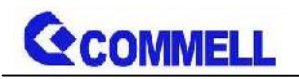

## <span id="page-30-0"></span>**Appendix F <SATA RAID function setting>**

When use RAID function, it need to enter the BIOS set RAID mode first.

[Advanced] > [Intel Advanced Menu] > [PCH-IO Configuration] >

[SATA Configuration] > [SATA Mode Selection] > [RAID]

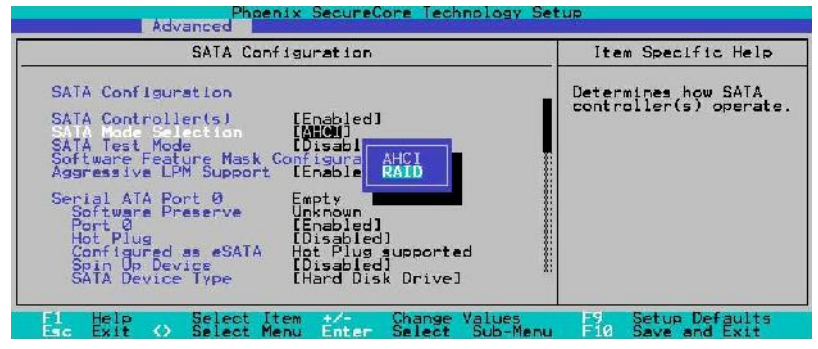

At boot time, press <CTRL + I> to enter the RAID configuration menu.

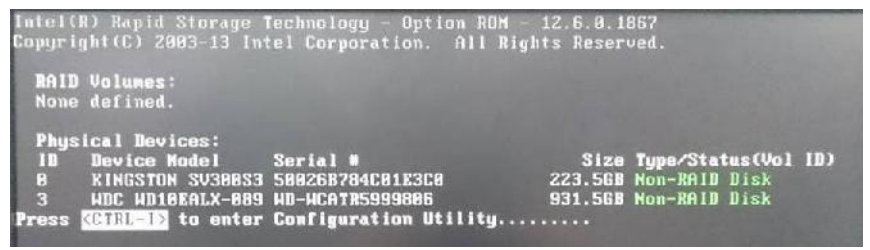

It can be set the BIOS configuration below to extend the stay time of the option boot ROM.

[SATA Configuration] > [Software Feature Mask Configuration] >

[OROM UI Normal Delay] (Need to set RAID mode first)

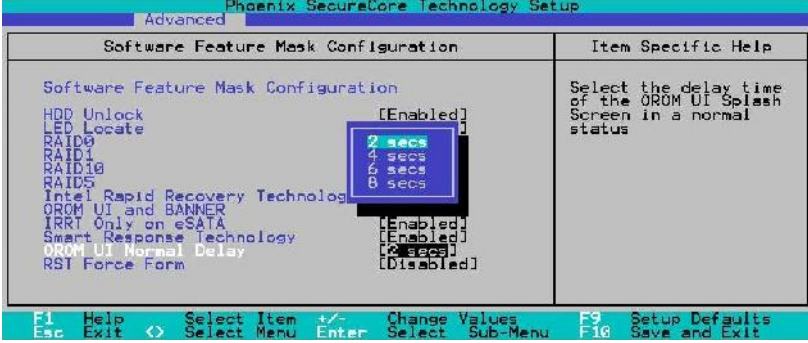

## <span id="page-31-0"></span>Contact information

Any advice or comment about our products and service you please don t hesitate to contact with us. We will d your products, projects and business

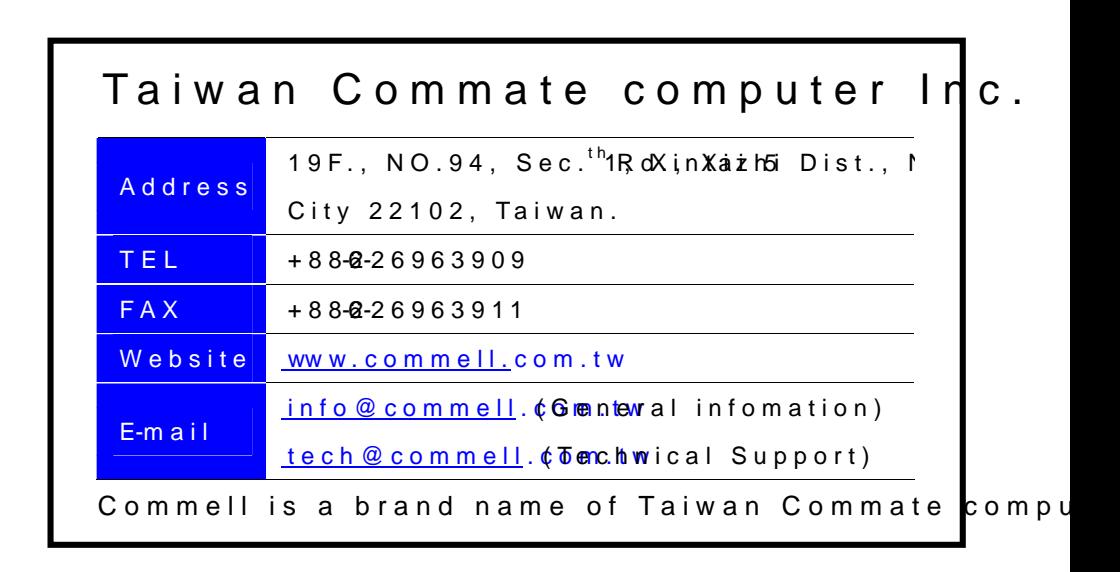